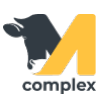

## **Создать список животных**

Для того, чтобы сформировать список животных нужно перейти в РМС (рабочее место специалиста), нажать на кнопку «списки животных», затем «создать новый список» и просмотреть короткий видеоролик.

Также, Списки животных доступны в блоке Отчёты->раздел Другое.

В данном примере были созданы:

1. Список для функциональной обработки копыт (ФОК), с отбором животных более 120 дней с последнего ФОК

2. Список животных, болевших маститом более 30 дней в текущей лактации